#### **QUEST ENTERPRISE SERVICES**

# **ACCESS REPORTING** 5 EASY STEPS TO RFP SUCCESS

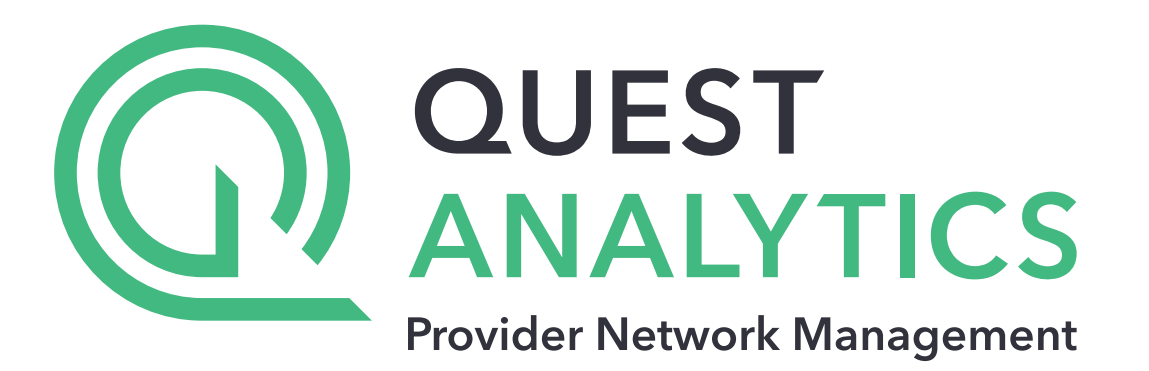

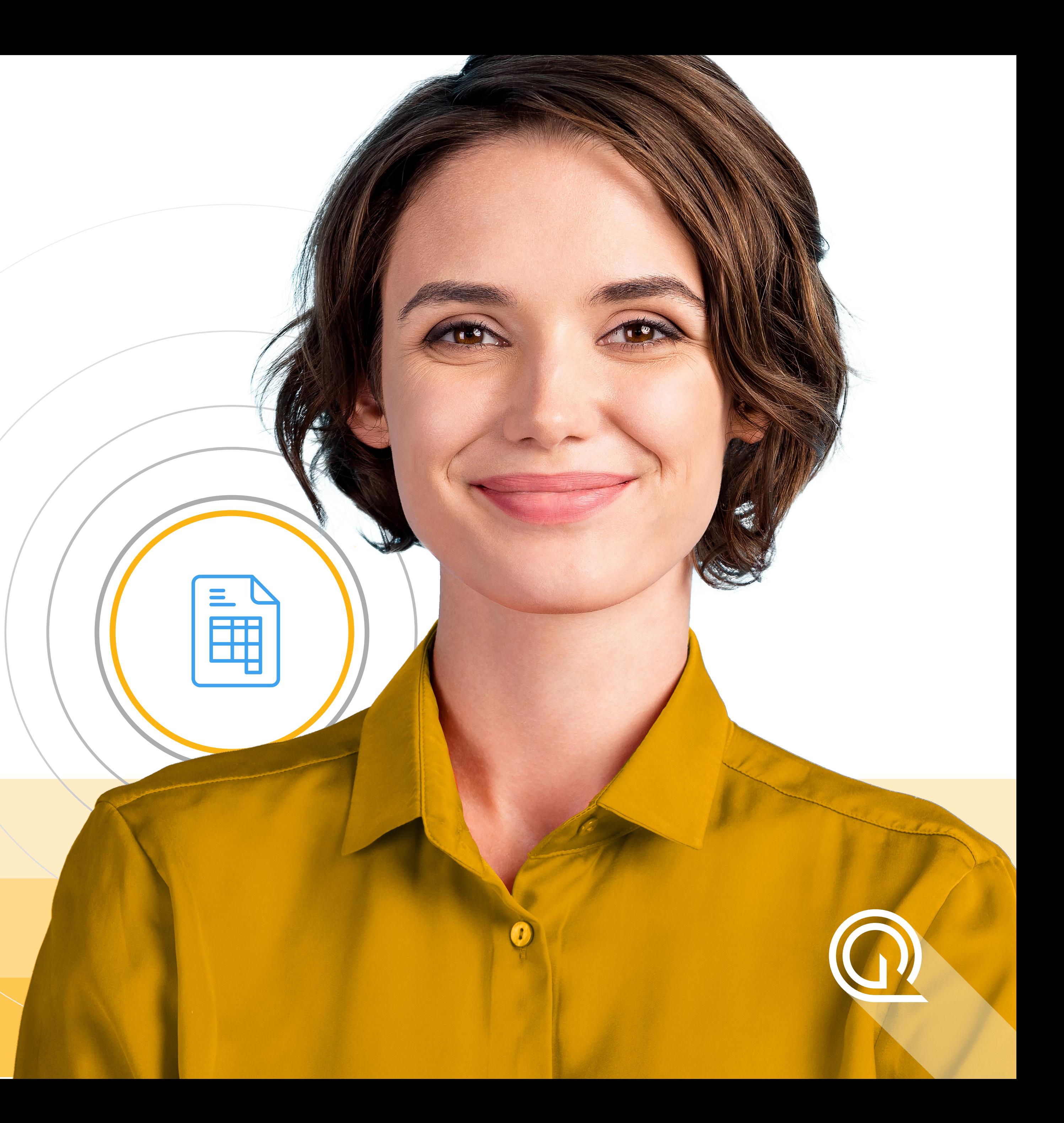

# **PART OF THE QUEST ANALYTICS FAMILY OF SOLUTIONS**

Quest Enterprise Services (QES) Access Reporting is an **excellent complement to your Quest Analytics Suite (QAS)**, allowing your teams to use the Self-Service Sales Tool within QES to fulfill standard proposal requests. At the same time, your **analysts will still be able to use the QAS to run in-depth analyses** (like disruption, mapping and custom access reporting) that provide the in-depth analysis they depend on.

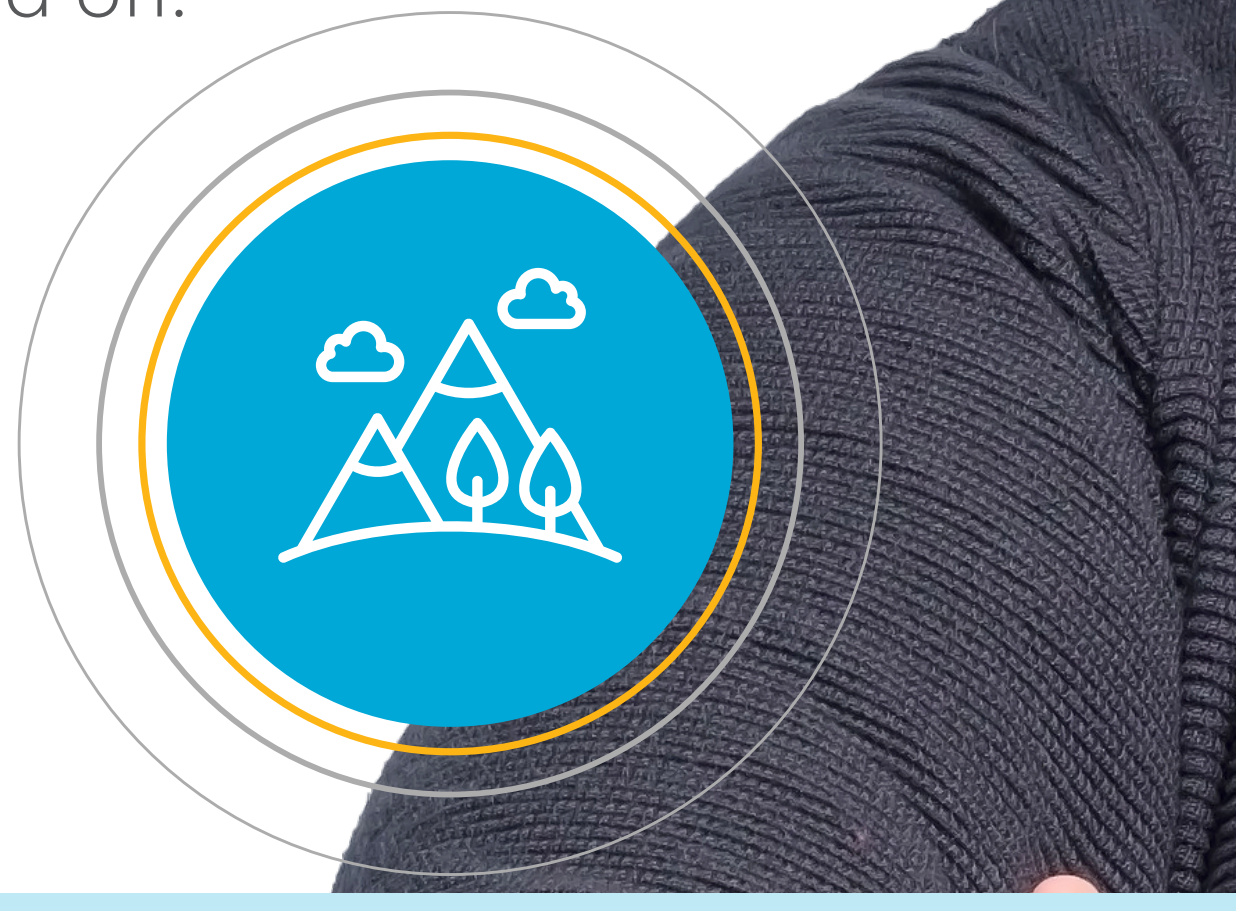

**YOUR TEAM CAN BE UP AND RUNNING IN DAYS**

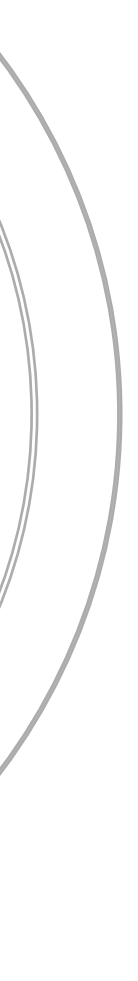

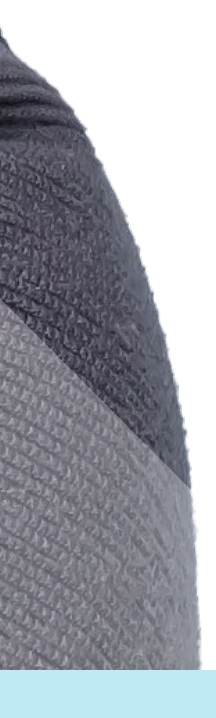

# **HIT FAST-FORWARD ON STANDARD REPORTS**

Grow your business and remain competitive by automating your standard proposal requests.

#### **ADMINISTRATIVE TOOL**

**BUat** 

- Access Analyst Managers maintain control of the data by working with Quest Analytics Client Services to set default report settings on a per-product level.
- Configured to QAS project settings, allowing for consistent data outputs between QAS & QES Access Reporting.
- New users can navigate the report process with ease – no need to update or modify report standards.

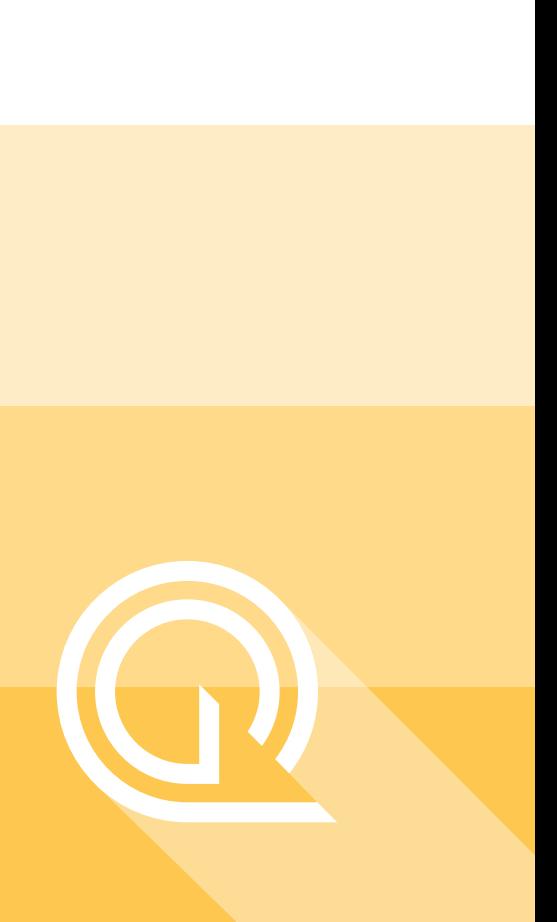

#### **CLOUD-PLATFORM**

- Easily scalable to support a National Payer who has over 200+ sales members running reports daily.
- Reduces the amount of time to fulfill reports from days to minutes.
- Run multiple reports simultaneously.
- Track reporting metrics over time.
- Payer Sales Team members can easily create standard access reports for sales proposals.
- Minimum on-boarding needed as inputs are consistent with processes already in place – such as "Access Analysis Request Form."
- Sales can find the best product/network fit without relying on Analyst Team.

#### **SELF-SERVICE SALES TOOL**

 $\sqrt{\mathbb{R}}$ 

Let's walk through the 5 easy steps it takes for your teams to create standard access reports in minutes.

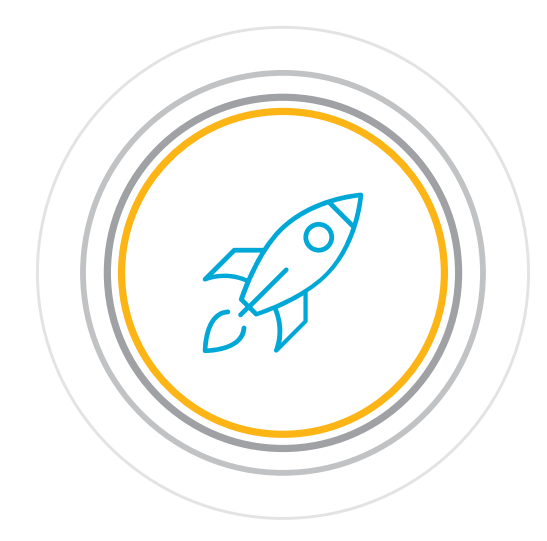

## **INTRODUCING QUEST ENTERPRISE SERVICES (QES) ACCESS REPORTING**

**Show average distance to the 1st and 2nd closest providers.** 

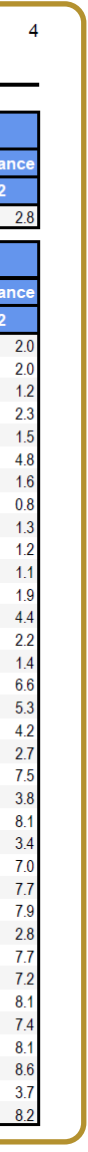

#### **Show members with and without access.**

ork Analysis - Employees With Access

#### cess Detail By Zip Code

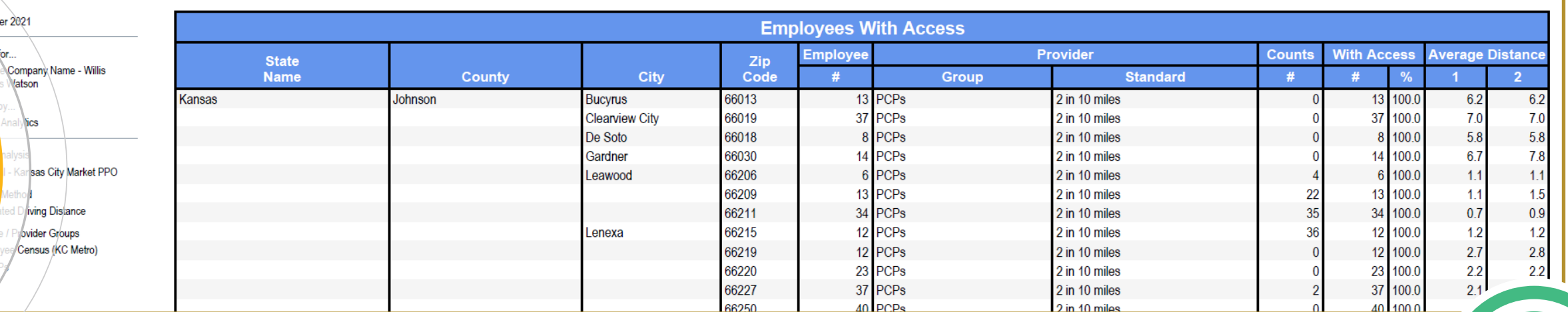

**Customize the Cover Page with your logo, title, contact information and more.** 

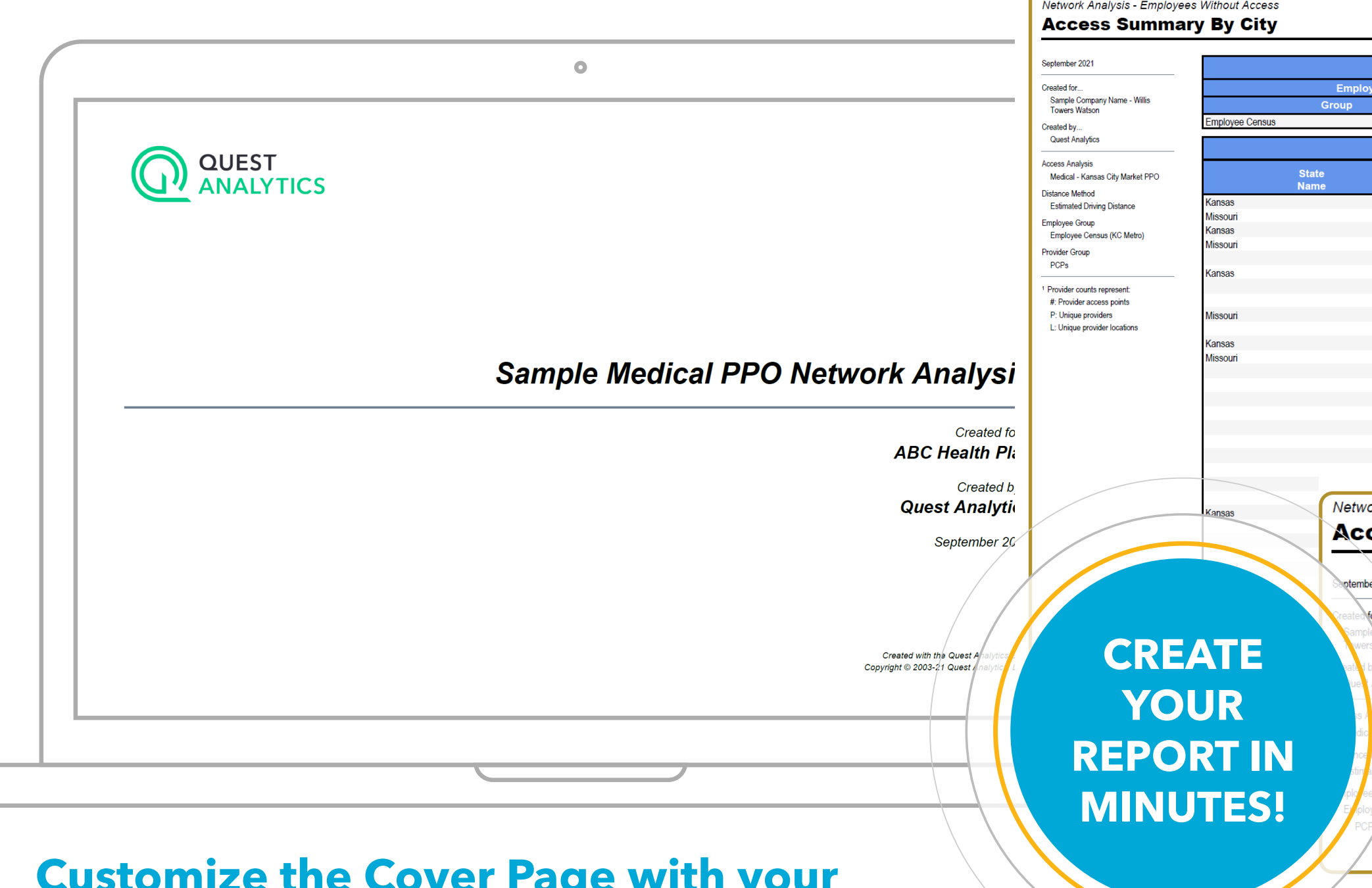

Network Analysis - Employees With Access **Access Summary By City** 

> 2 in 10 miles 2 in 10 miles 2 in 10 miles

September 2021

Created for...<br>Sample Company Nam<br>Towers Watson

Provider counts represer #: Provider access poir P: Unique providers<br>L: Unique provider locat

Created by...<br>Quest Analytics **Access Analysis** Medical - Kansas City M Distance Method mployee Group Employee Census (KC Provider Group PCPs

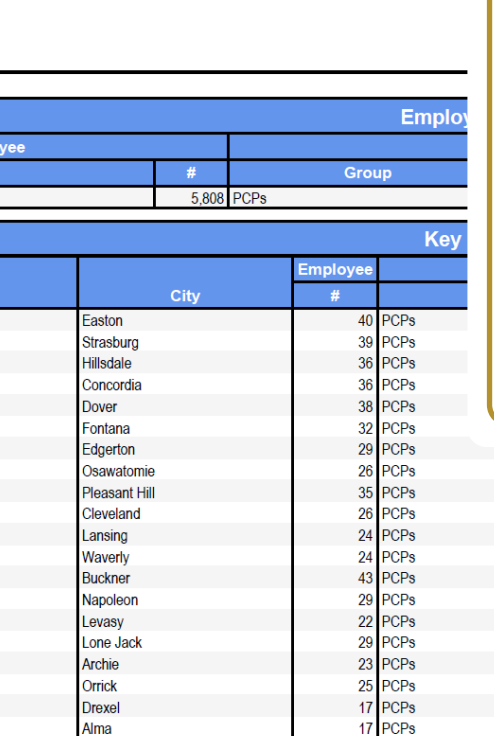

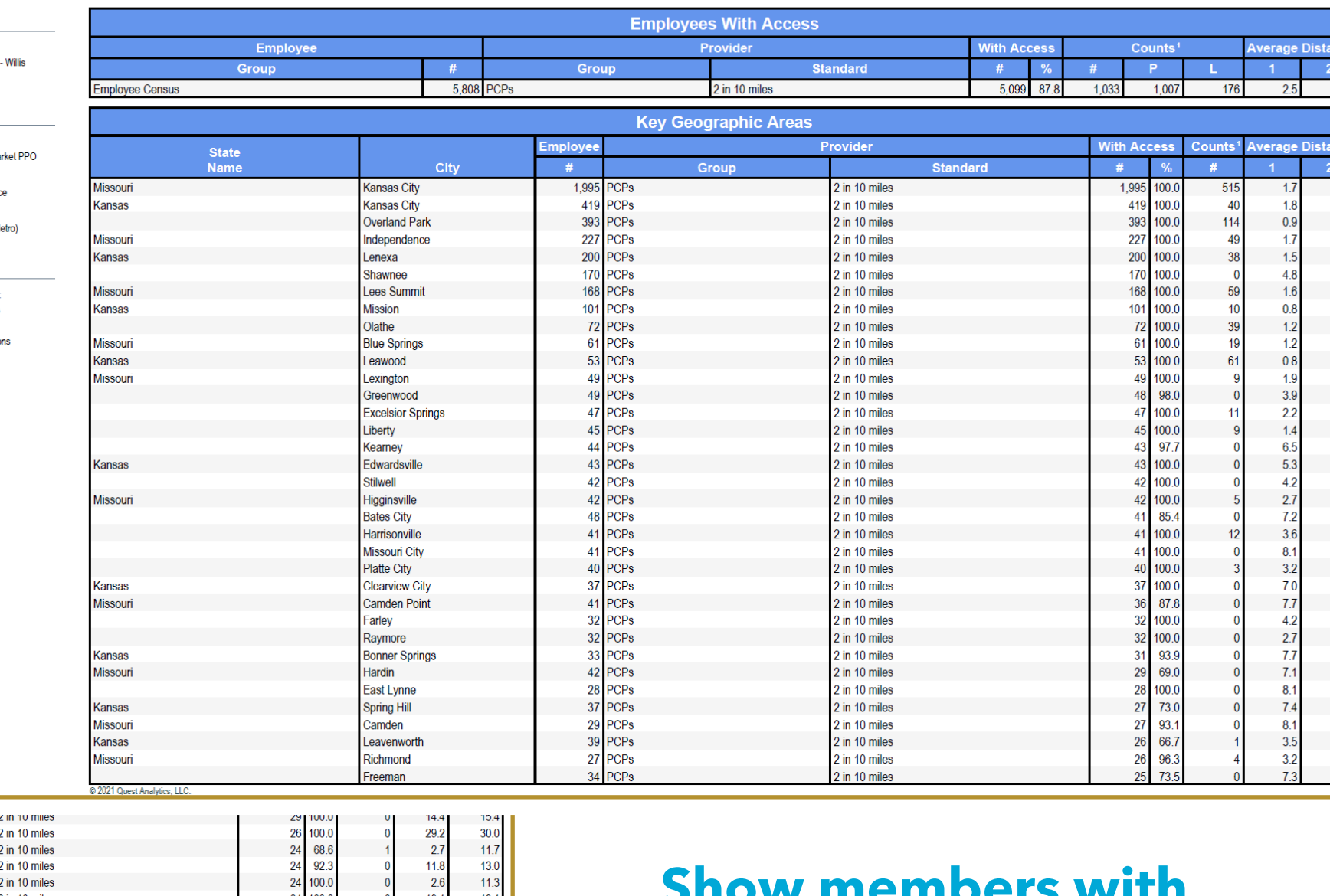

### **STEP ONE: CREATE THE COVER PAGE**

**Start by creating your cover page. The Self-Service Sales Tool easily walks you through the required fields.** 

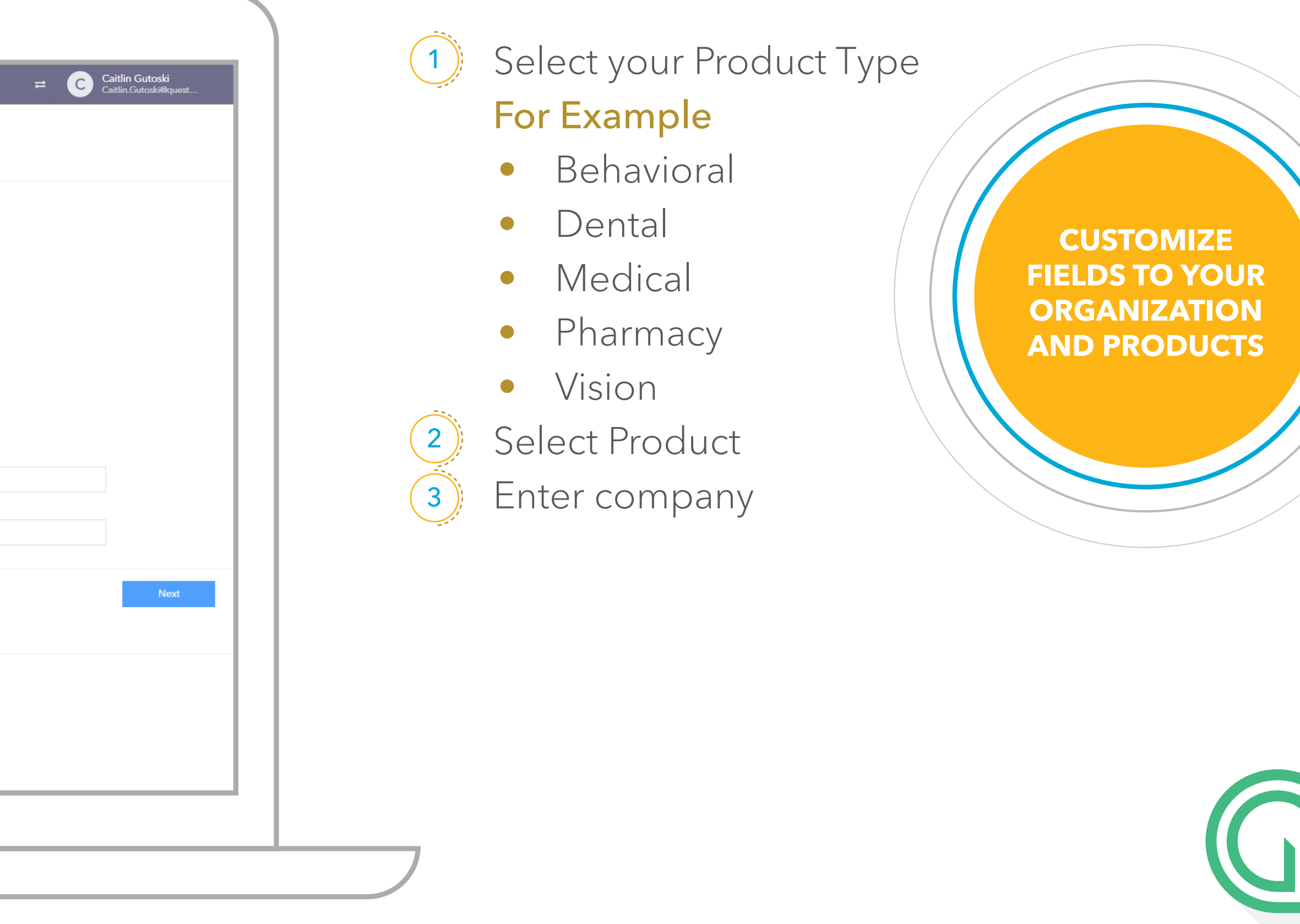

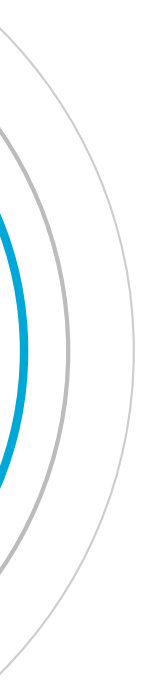

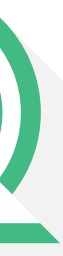

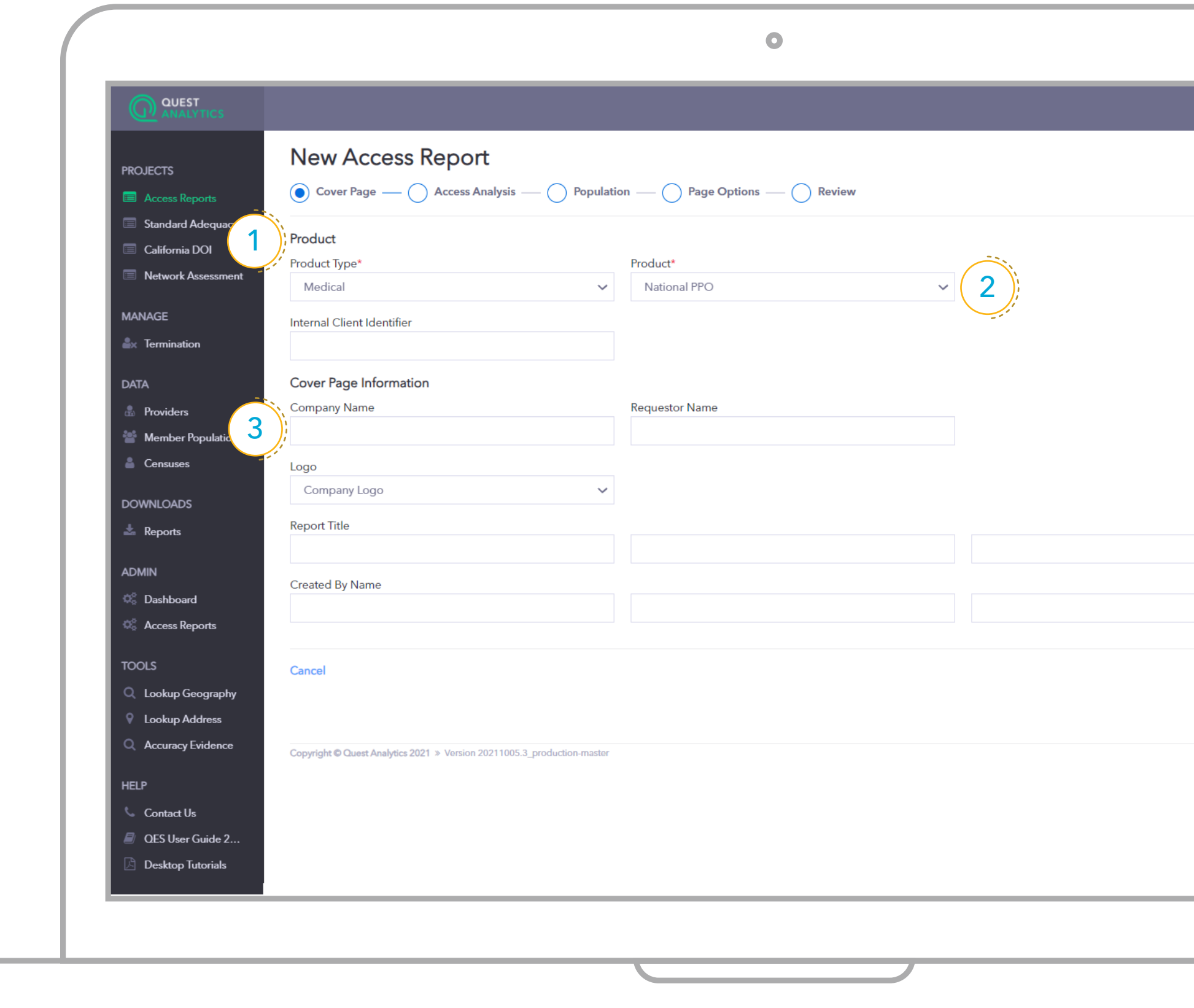

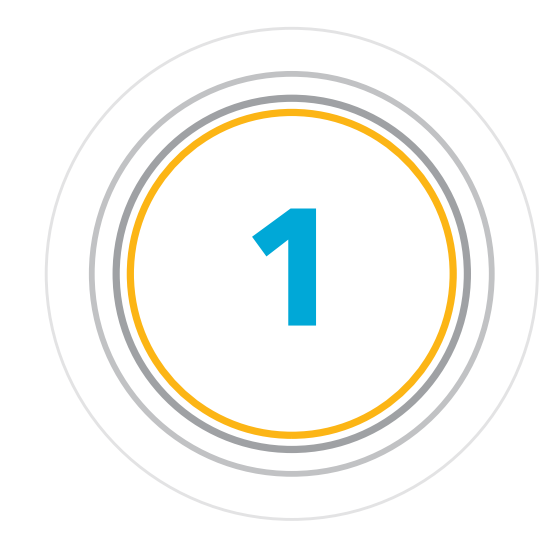

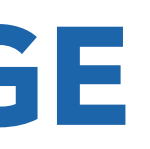

### **STEP TWO: CREATE YOUR ACCESS ANALYSIS**

This is where the **automation magic happens.**

#### **ACCESS ANALYSIS SETTINGS**

 $(1)$ 

You can use the default provider, specialty and facility groups as well as create new groups that you need for the request. These groups are taken directly from your QAS project settings.

> **CUSTOMIZABLE & FLEXIBLE**

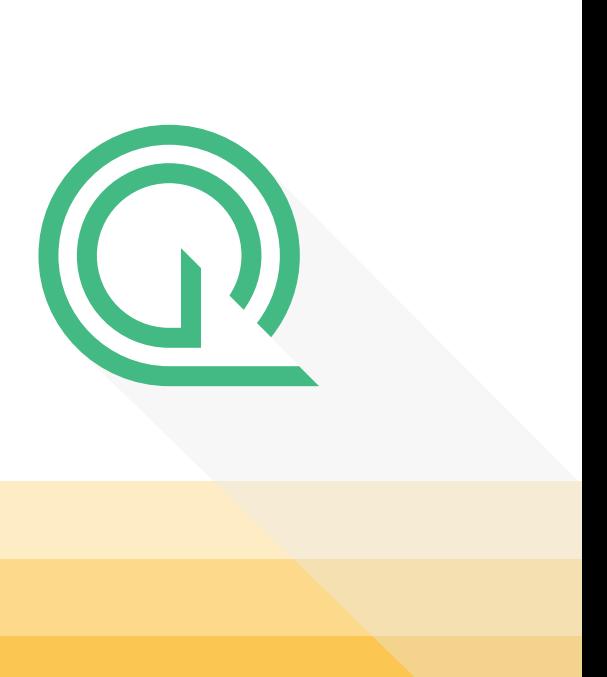

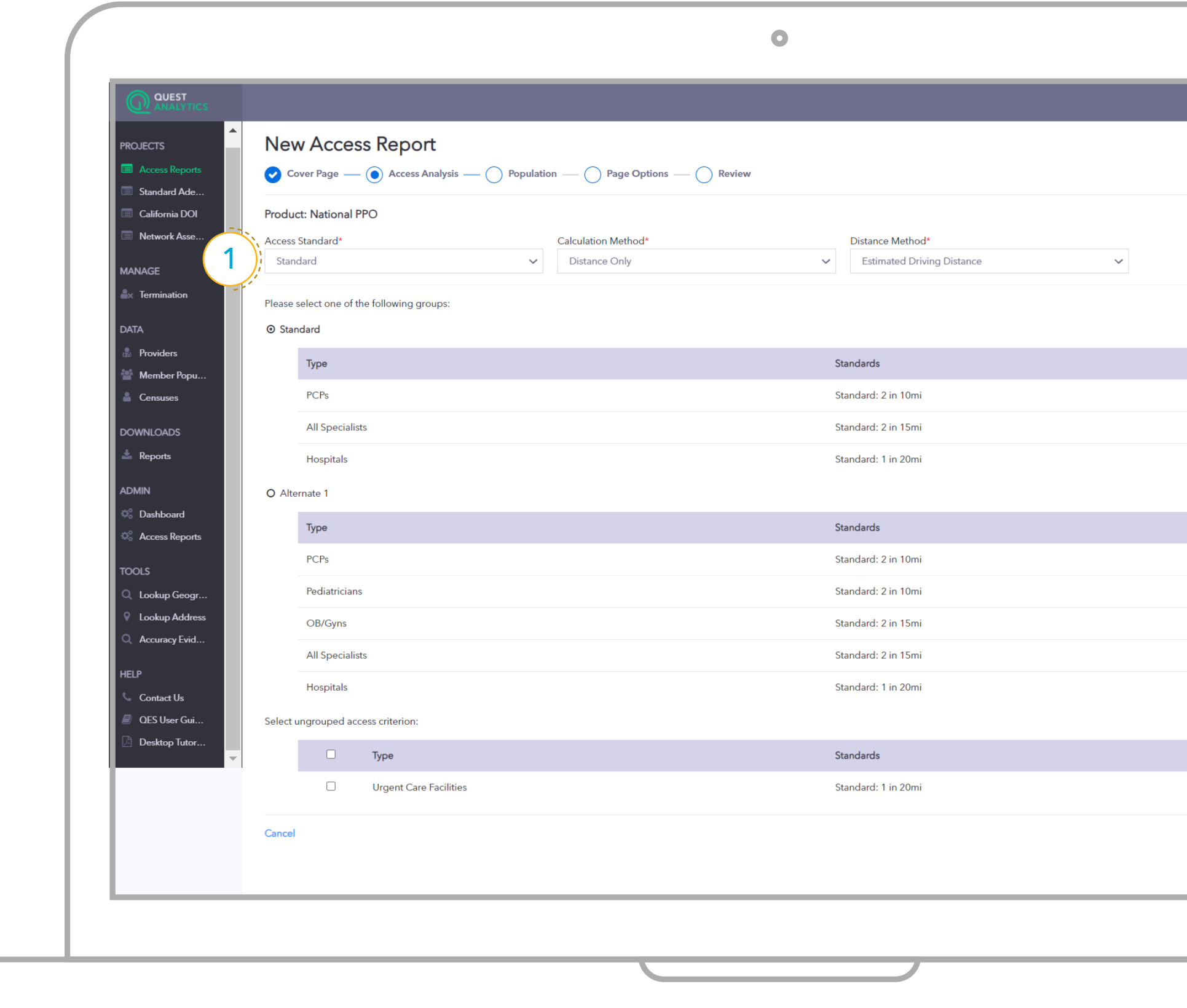

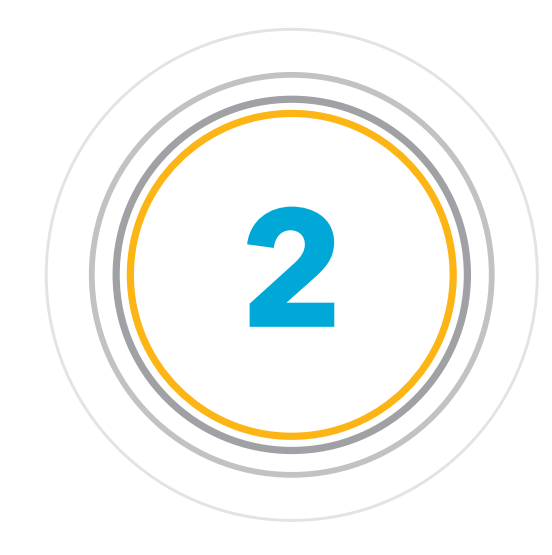

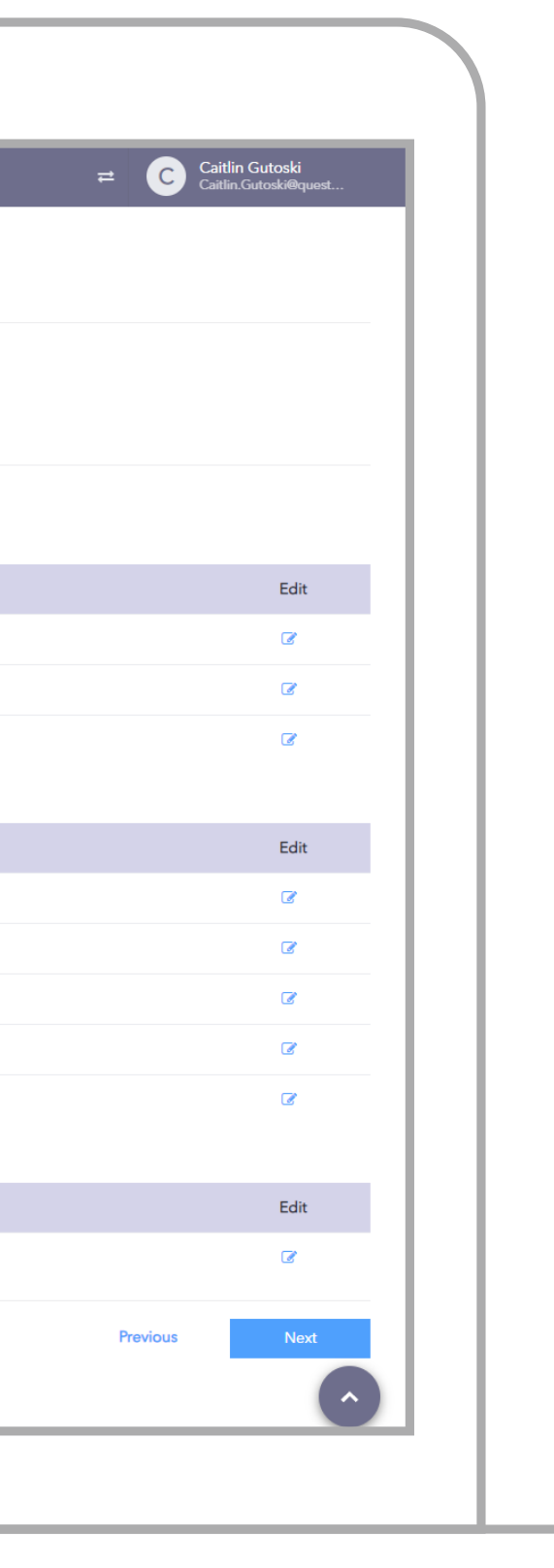

### **STEP THREE: UPLOAD YOUR CENSUS FILE**

**Choose the census file** (or employee file) you'd like to use for your report.

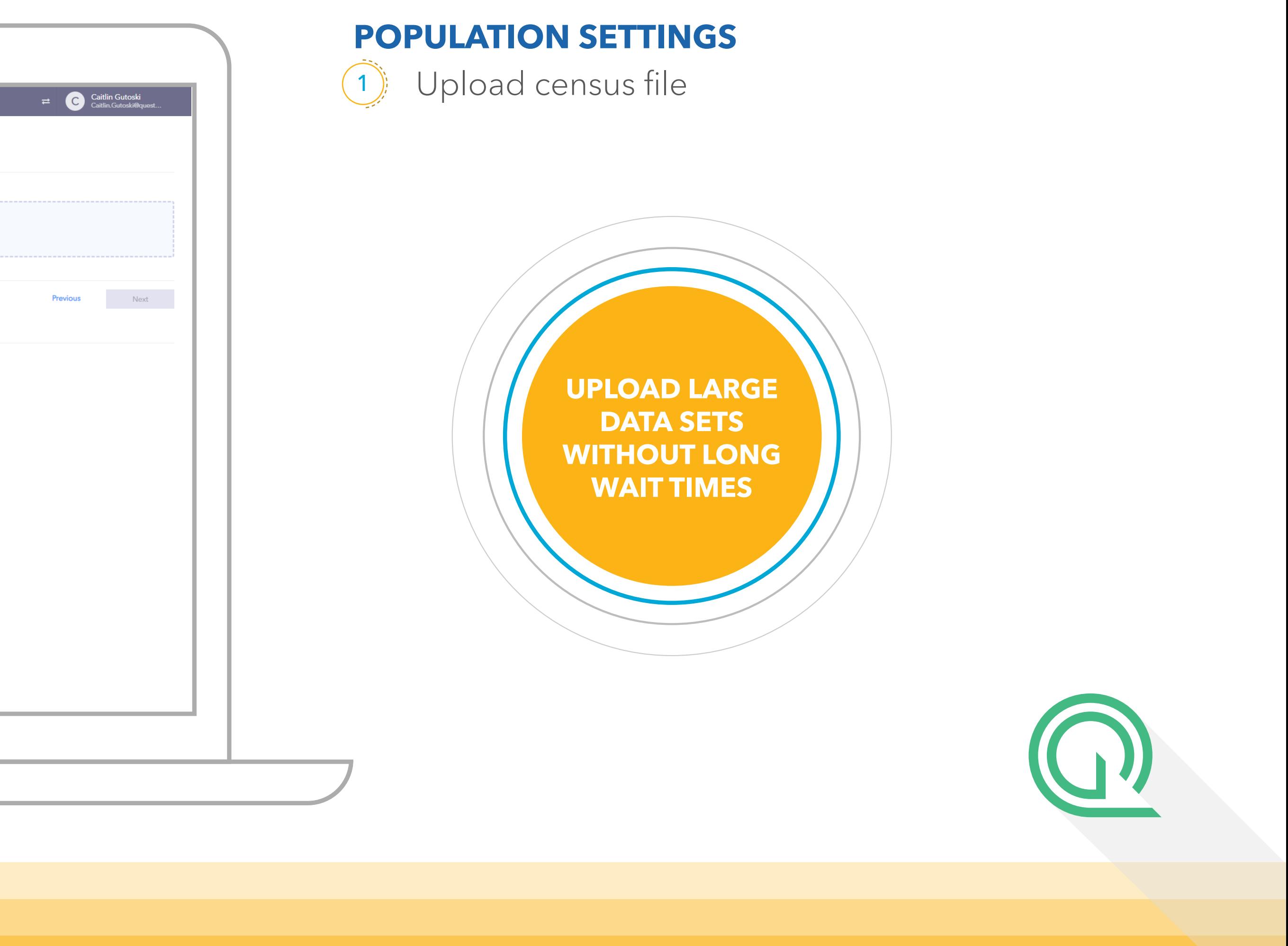

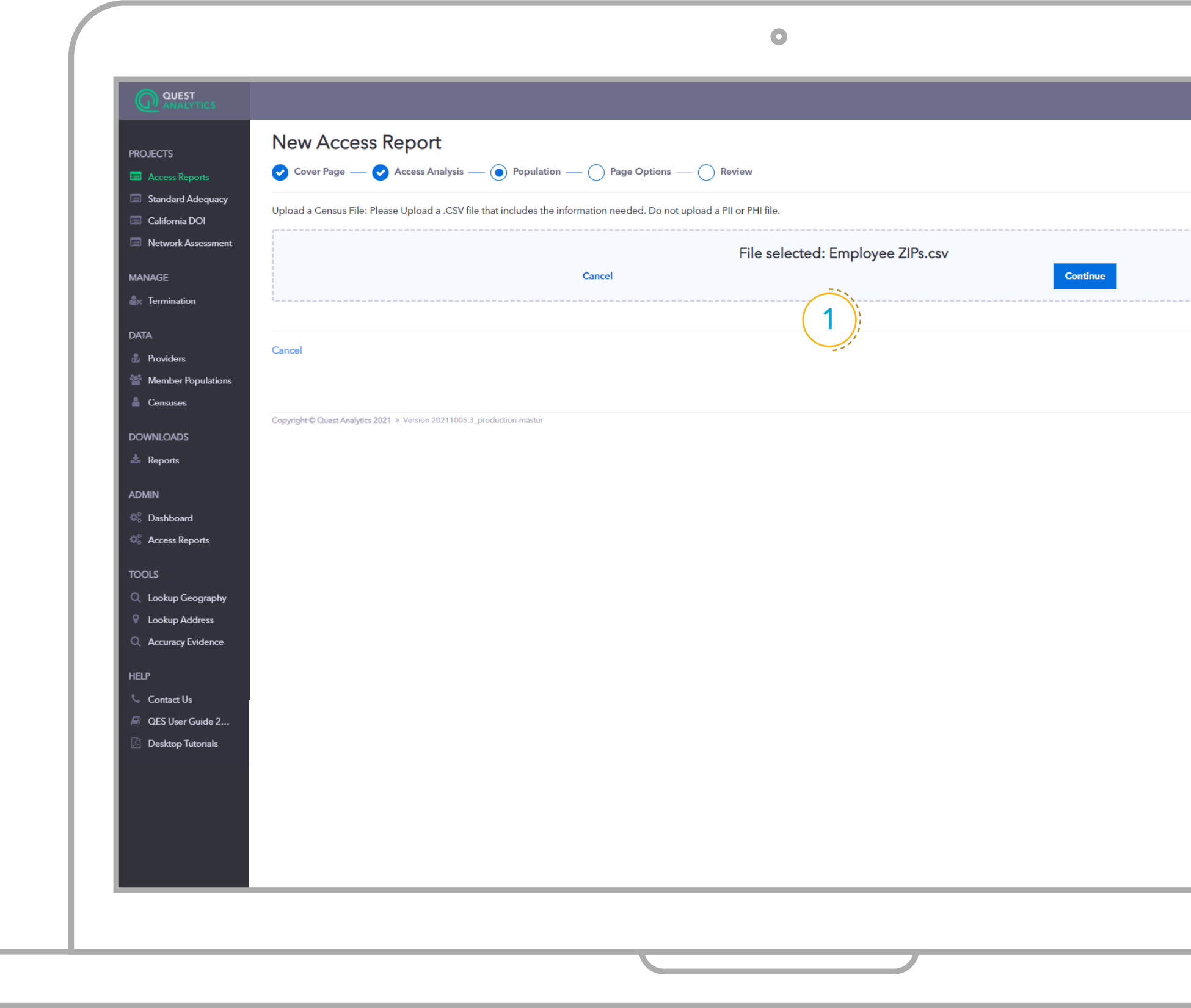

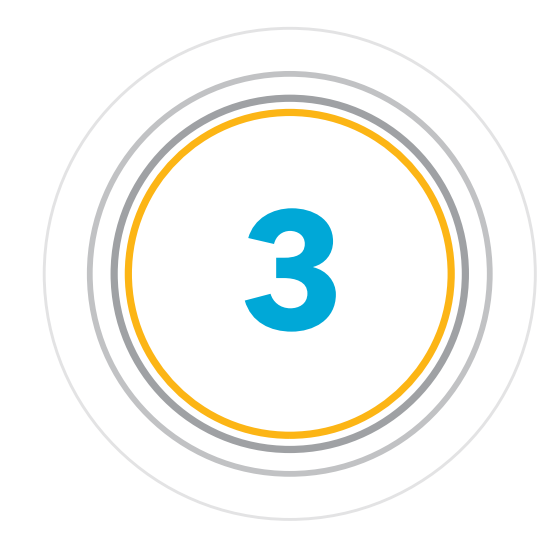

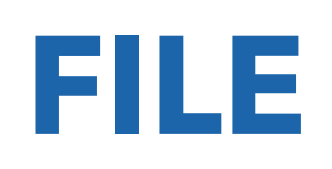

### **STEP FOUR: REPORT PAGE SET UP**

Select the pages and **information you would like included** in your final report.

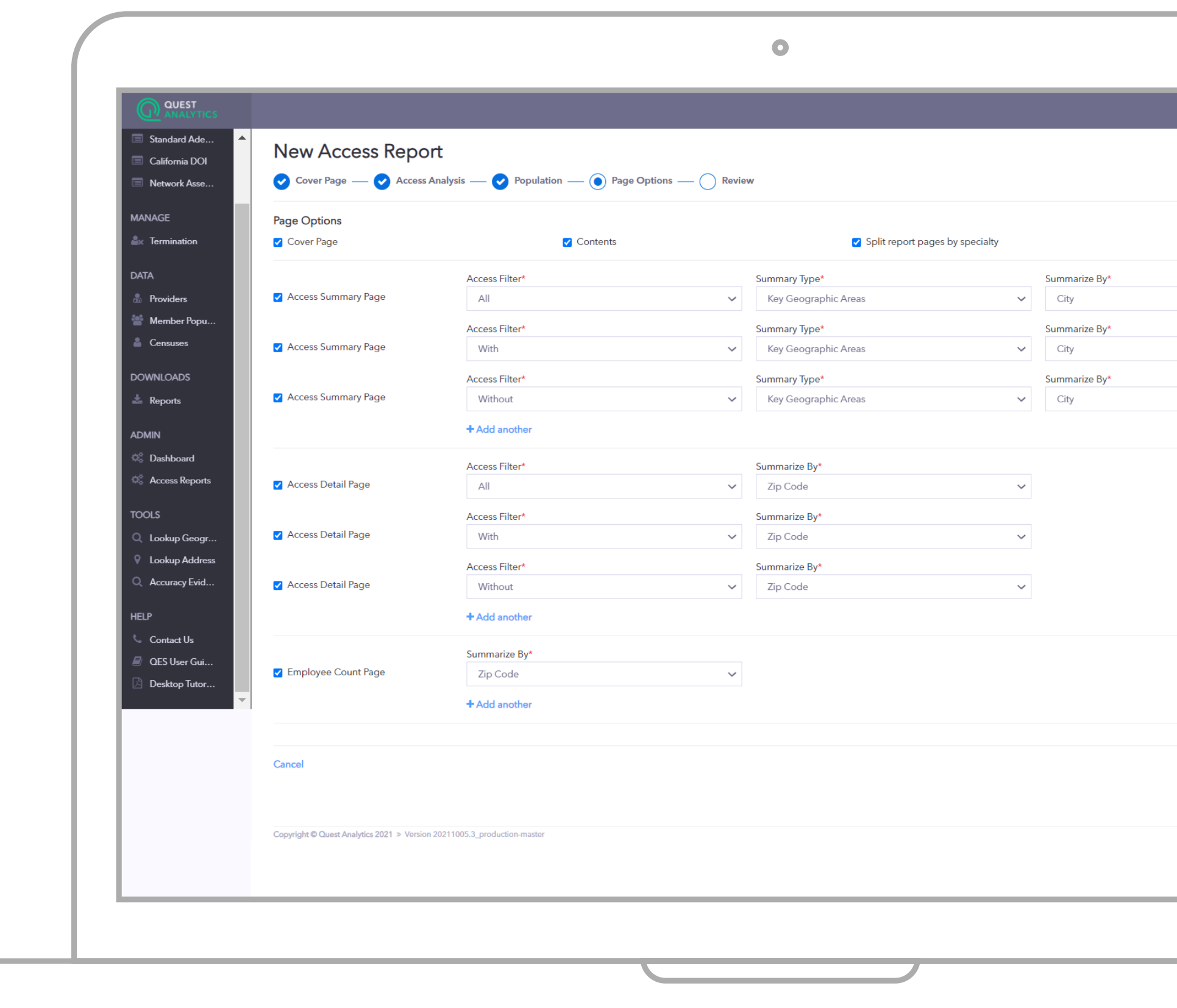

These default settings are dictated by your analyst team and inspired by what is currently set up in QAS.

#### **PAGE OPTION SETTINGS**

 $(1)$ 

**EASILY CREATE YOUR CUSTOMIZED REPORT OUTPUT** 

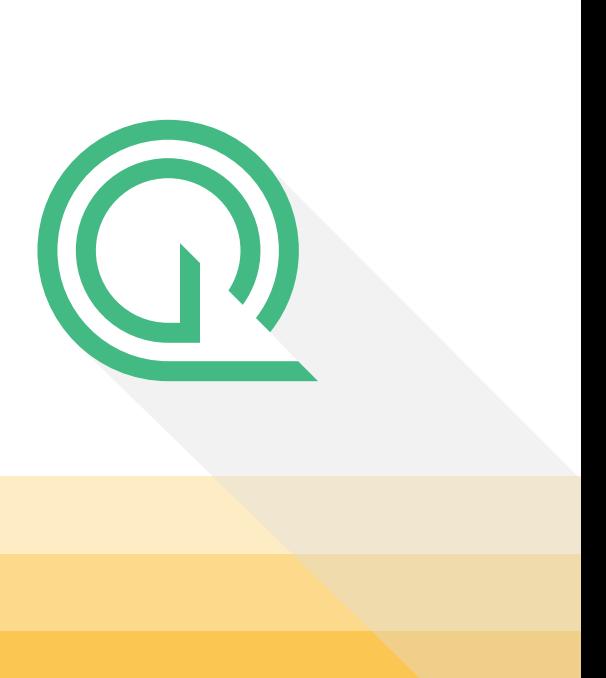

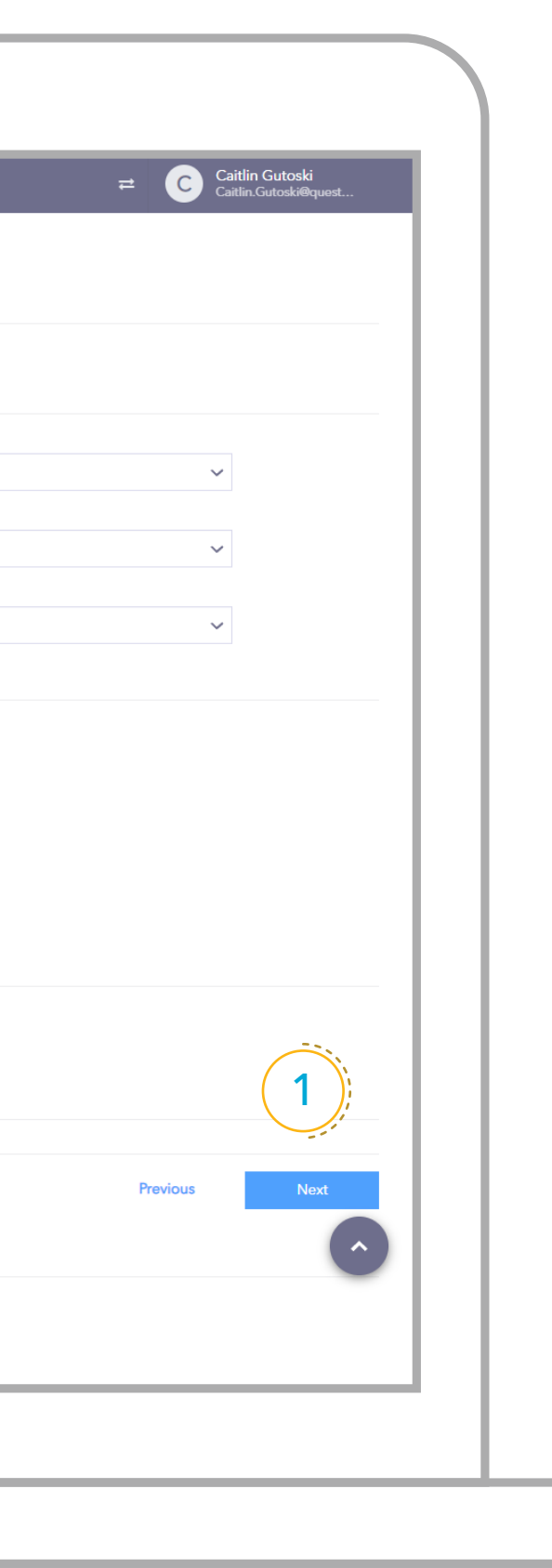

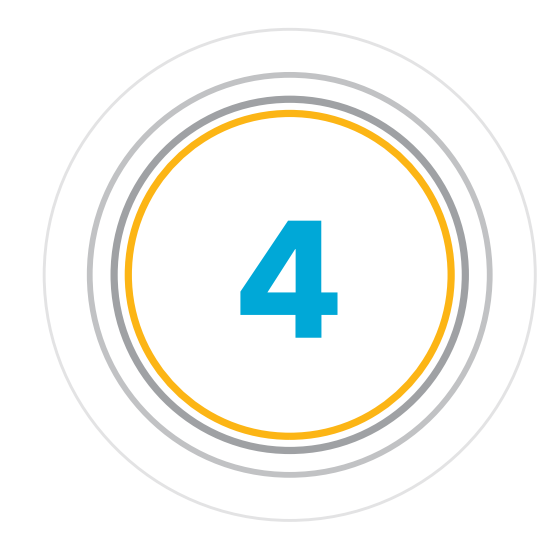

### **FINISH: REVIEW THE REPORT**

That's it. Review the information you'd like to include in your report and print the results.

#### **REVIEW**

 $(1)$ 

This is also handy if a user is cloning a specific portion of a previous report to confirm if settings are what is expected prior to running a report.

> **EFFORTLESSLY DOUBLE CHECK YOUR WORK IN ONE SPOT BEFORE REPORT COMPLETION**

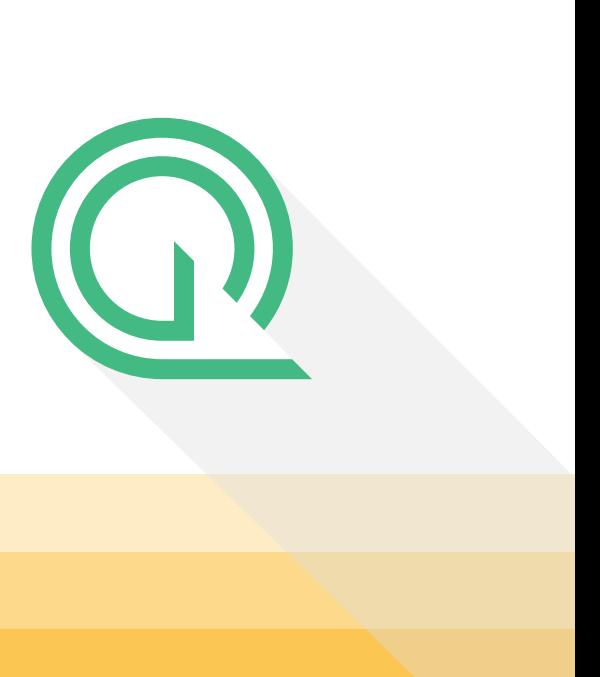

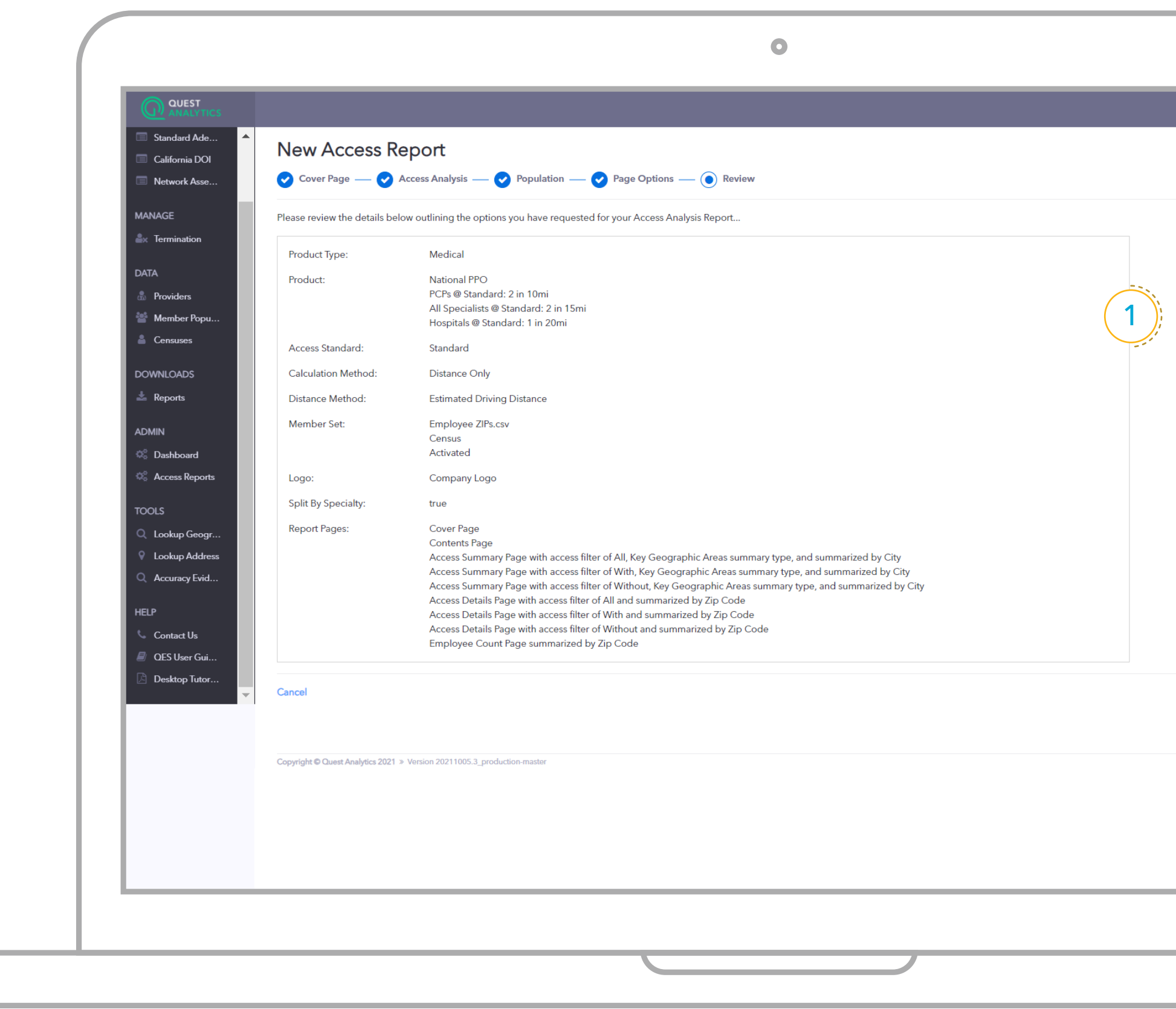

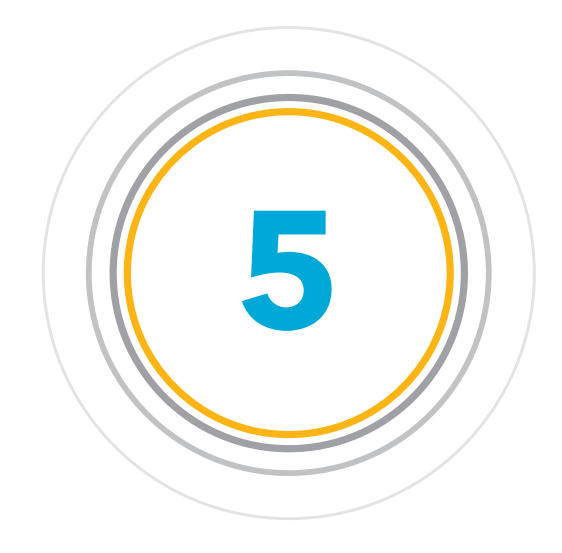

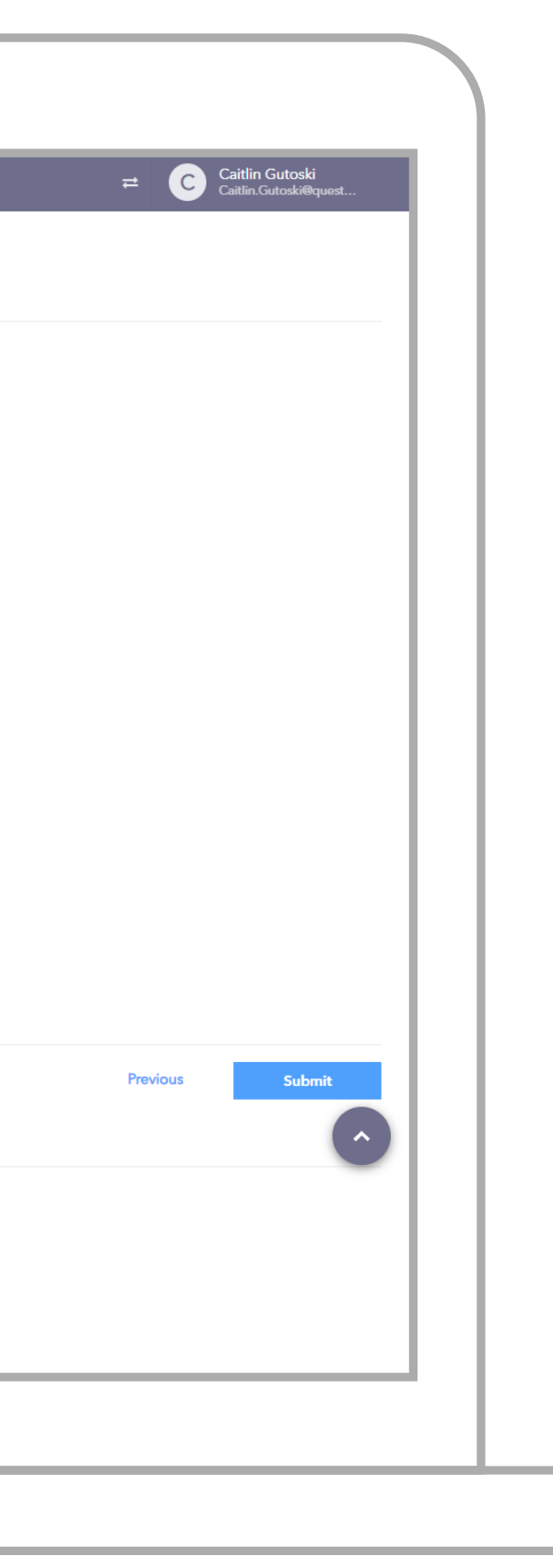

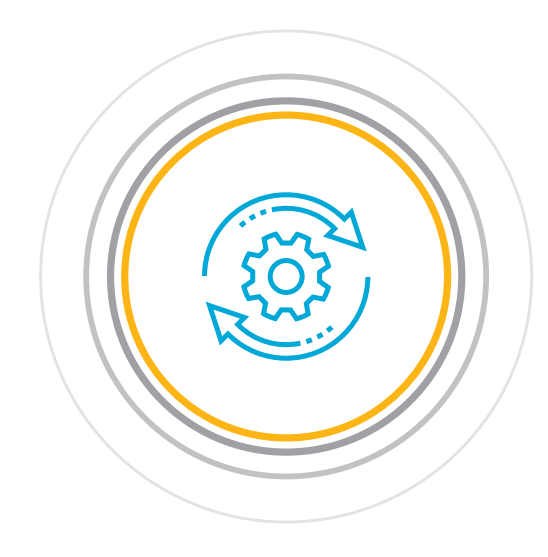

### **WHAT'S NEXT: KEEP ON GOING**

This Dashboard allows users to **leverage previously run reports.**

#### **DASHBOARD**

1) Users can access their report history, while Access Analyst Managers have admin visibility to every report generated across all users.

> **DOWNLOAD YOUR REPORT IN PDF OR EXCEL**

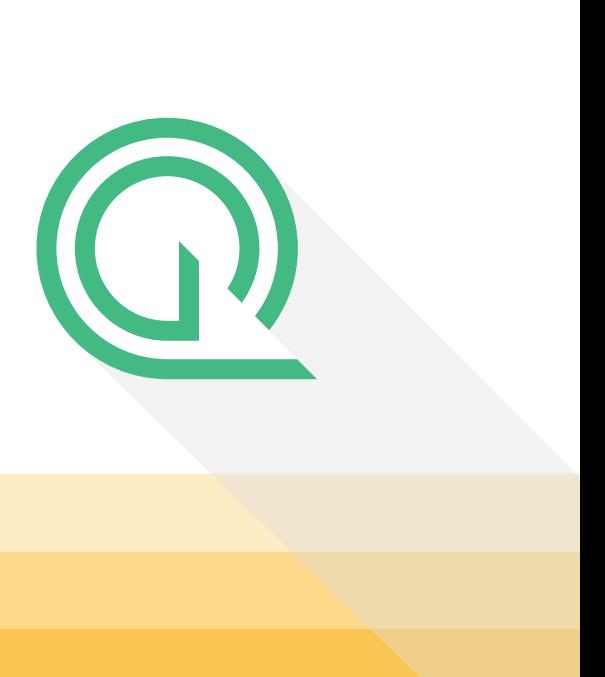

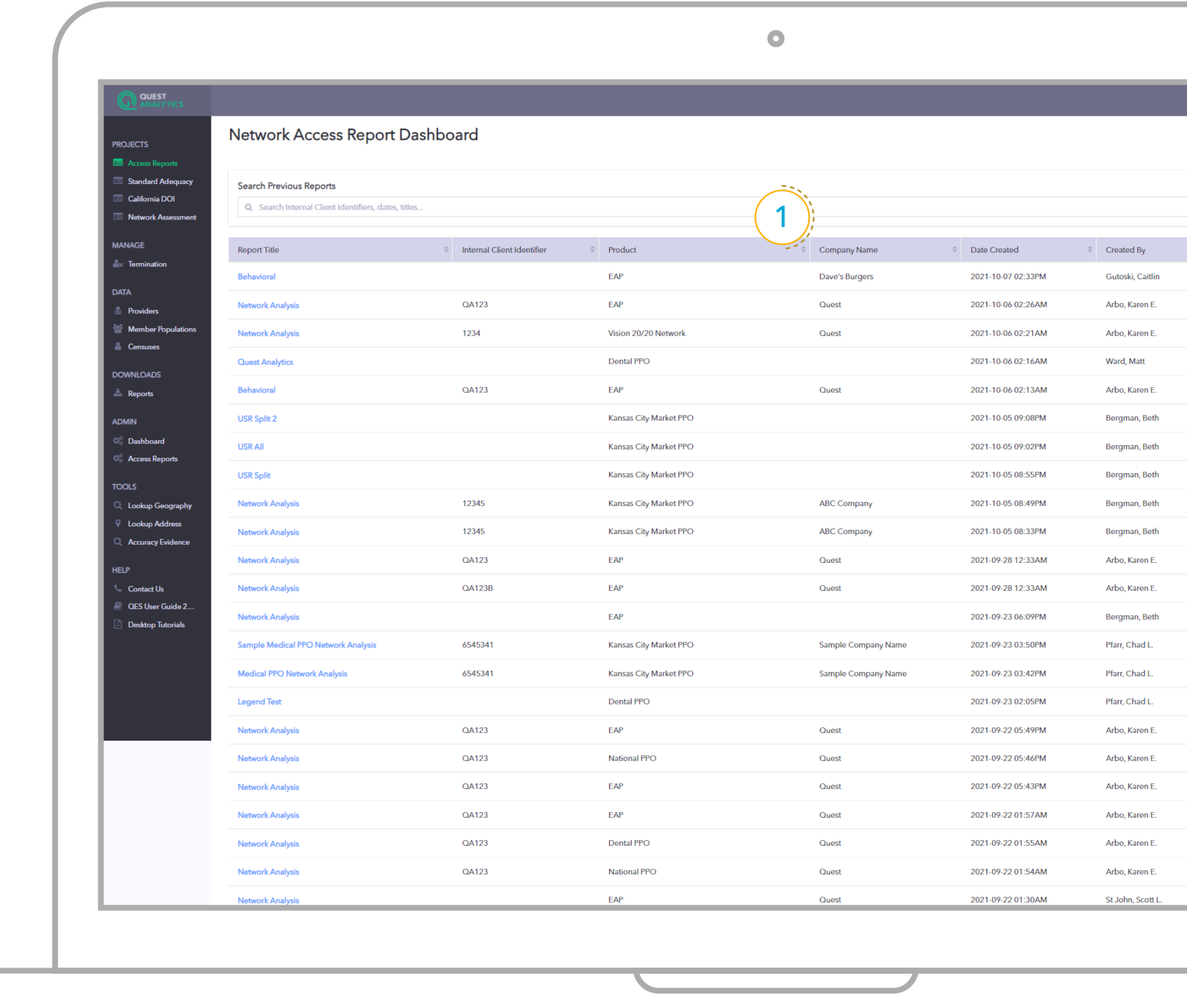

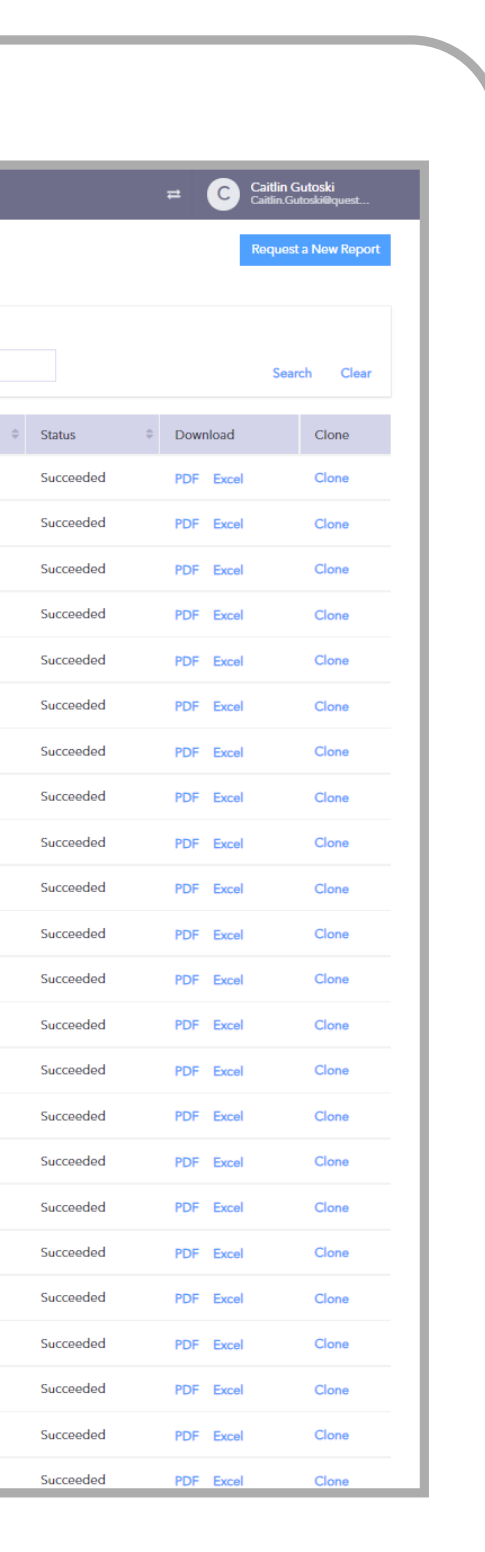

**© Quest Analytics 2021**

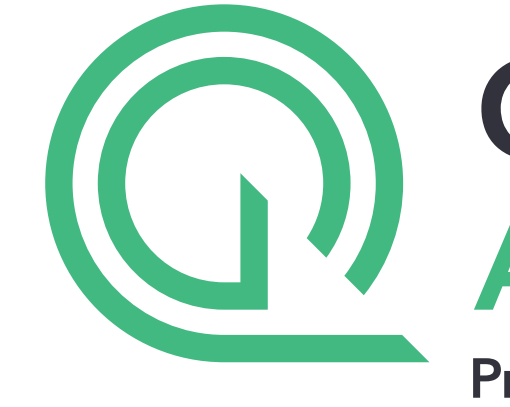

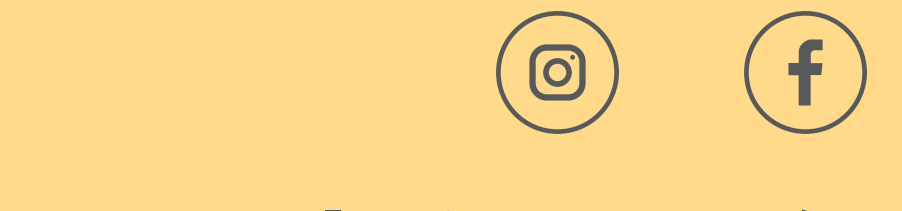

#### **questanalytics.com/solutions/qes-access-reporting**

# **DOUEST<br>ANALYTICS**

**Provider Network Management** 

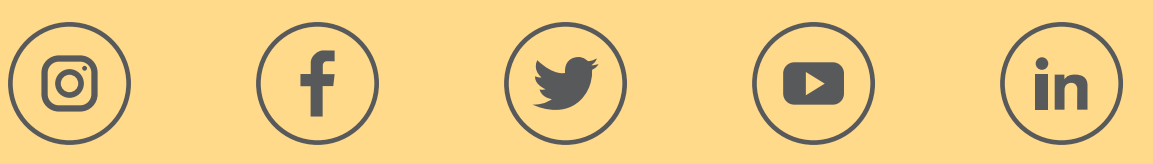